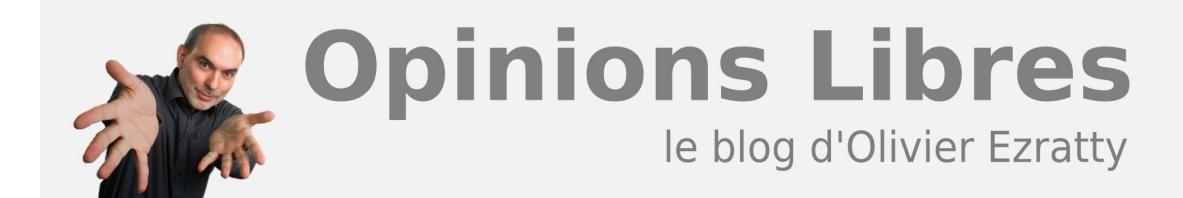

## **[Mises à jour de printemps](https://www.oezratty.net/wordpress/2007/mises-jour-de-printemps/)**

Ce pont du premier mai a été l'occasion de faire quelques mises à jour sur ce blog et ailleurs.

A commencer par le passage du site à **WordPress 2.1.3.** Je n'avais pas touché au site depuis son lancement en mai 2006, sous la version 2.0.3. Là, je me suis dit qu'il était temps de faire cette mise à jour. Mais ça ne rigole pas. Le **[processus](http://codex.wordpress.org/Upgrading_WordPress)** est assez long (*cf la check list ci-dessous*) si on veut le faire sérieusement.

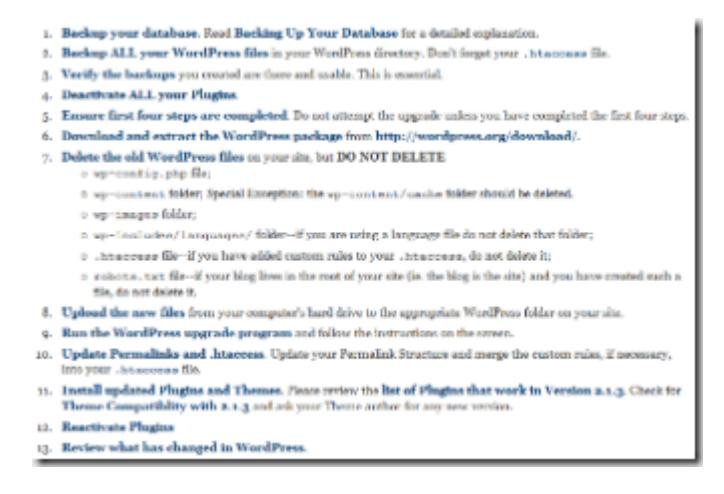

Il faut auparavant sauvegarder sa base MySQL, faire un backup complet des fichiers du serveur, et ensuite effacer une partie de son installation pour la remplacer par le nouveau logiciel. Puis, on lance l'upgrade et on découvre le résultat. Comme certaines structures de tables de données ont changé, il faut revoir certains éléments de code dans son template voire dans ses plug-ins (qui sont écrits en PHP).

Pour aller au bout de mon expérience avec **[Ubuntu](https://www.oezratty.net/wordpress/2007/a-la-dcouverte-dubuntu/)**, je me suis donc installé un réplicat de mon blog sur cette version de Linux. Cela n'a pas été de tout repos car j'ai été bloqué pendant une demi-journée par un MySQL qui ne voulait pas se lancer. A force de consulter des forums et de tourner en rond, j'ai désinstallé tous les paquets liés à MySQL et réinstallé l'ensemble, et MySQL est revenu à la vie. J'ai ensuite pu installer WordPress et mon blog sur cet Ubuntu, non sans quelques modifications légères de mon code. Pratique pour faire un test de mise à jour "comme un pro" sans affecter le site de production! J'ai passé un peu de temps à tester et modifier mon template pour qu'il puisse tourner dans cette nouvelle version. J'en ai profité pour installer le plug-in "Post Teaser" qui résout un problème de consultation de ce blog et affiche le début des articles uniquement. Cela permet de consulter les articles par catégorie ou mois et d'augmenter la limite du nombre d'articles affichés. J'avais auparavant baissé cette limite à 6 articles pour limiter le poids des pages. Je l'ai remontée à 40. Une fois l'adaptation faite de l'ensemble, j'ai pu réaliser une mise à jour de mon blog qui n'a pas duré plus de 20 minutes en tout. Il reste à inventer la mise à jour qui n'interrompt pas du tout le service!

Ah, et à quoi cela sert-il de passer à WordPress 2.1.3? Je n'ai pas vu de **[grosse différence](http://wordpress.org/development/2007/01/ella-21/)**, surtout pour vous qui êtes lecteurs. La performance de MySQL devrait s'améliorer car les tables ont été optimisées par un spécialiste du genre. Et il y a de l'Ajax, mais uniquement dans les pages d'administration. Vous **[trouverez ici](https://www.oezratty.net/wordpress/informations-techniques/)** le descriptif de l'installation WordPress et le rationnel de son choix.

Et puis, j'en ai profité pour mettre à jour le bandeau du site avec quelques logos de société qui occupent souvent mes posts, et dont je ne respecte probablement pas la charte d'utilisation. Si cela gêne, ils me le feront bien savoir! C'était en tout cas une petite occasion de ne pas perdre la main avec TheGIMP.

Au passage, j'ai découvert que mon blog apparaissait pour la première fois dans un "Top Blog" français qui **[vient d'être publié par Wikio](http://blog.wikio.fr/2007/04/le_top_des_blog.html)**. Je suis pile poil 100eme dans cette liste de 300 blogs et 43eme dans la liste "high-tech". L'algorithme de classement est assez complexe : c'est un mix d'audience et de référence par d'autres blogs en fonction de leur propre rang. C'est un équivalent du "Page Rank", l'algo utilisé par Google pour ordonnancé le résultat des recherches. Ordonnancement qui me classe entre quelques blogs de cuisine!

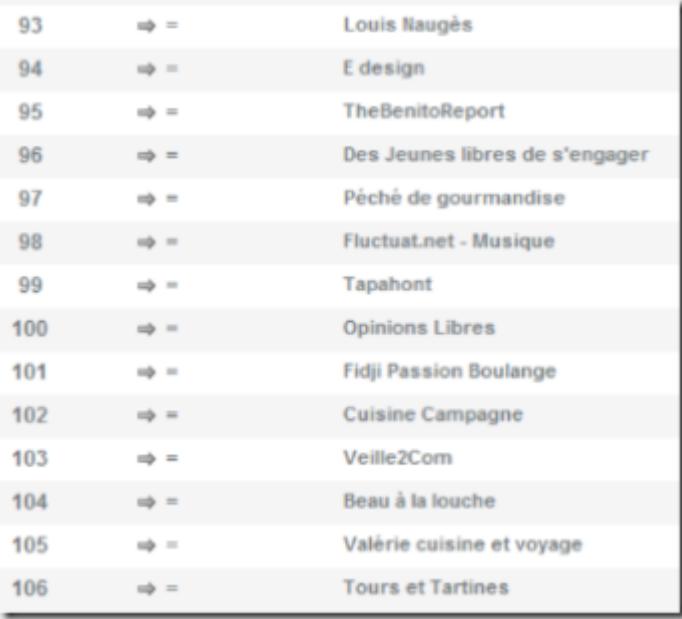

Dans la série des mises à jour, j'ai aussi migré mon Ubuntu Edgy (6.10) vers la dernière mouture Feisty (7.04) juste après sa sortie le 19 avril dernier. Non sans mal également. Le driver nVidia n'a pas voulu fonctionner correctement après l'upgrade qui ma foi a été bien long (plusieurs heures, liées au téléchargement de 1 Go de paquets, et à leur installation). Résultat: j'ai téléchargé une ISO du système d'exploitation, gravé un CD et l'ai installé sur un autre disque dur amovible. Et là, le driver nVidia fonctionnait bien. Miracle! nVidia est maudit. Car sous Windows Vista, j'ai également des problèmes d'affichage en double écran. La configuration n'est jamais bien stable. Dans les transitions (veille, sortie de veille), la résolution de l'écran du laptop ou de l'écran externe change de manière intempestive. Et on ne peut rien configurer à la main.

Et alors, Ubuntu 7.04? Bien, il y a pas mal de **[modifications](http://doc.ubuntu-fr.org/versions/feisty_fawn)**, mais ce n'est pas la révolution ce qui est normal au vu du rythme semestriel des nouvelles versions. Il y a des trucs bizarres: la documentation indique des nouveautés comme Tracker (search local) qu'il faut en fait installer soi-même et dont l'interface utilisateur ne semble pas intégrée dans le bureau (de Gnome). Il en va de même pour d'autres nouveautés dans la liste. Encore un conditionnement d'utilisateur de Windows qui s'attend à tout avoir préinstallé? Sinon, dans les bonnes nouvelles, le bi-coeur de mon laptop (Intel) est reconnu. Et l'import de photos à partir de mes appareils Canon fonctionne.

> Cet article a été publié le 30 avril 2007 et édité en PDF le 6 septembre 2020. (cc) Olivier Ezratty – "Opinions Libres" – **<https://www.oezratty.net>**